# **IMXABHUG**

**i.MX Audio Board Hardware User Guide**

**Rev. 2 — 1 June 2023 User guide**

#### **Document Information**

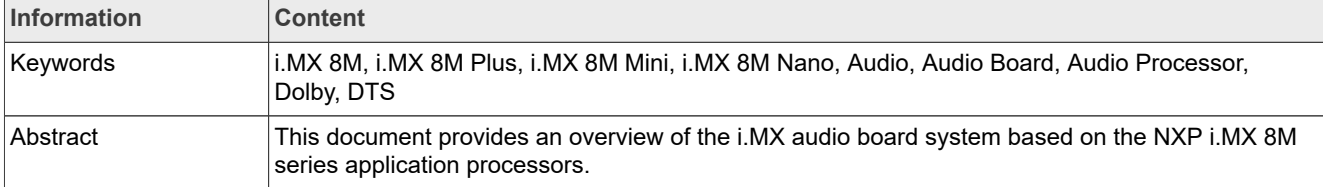

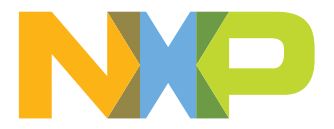

### <span id="page-1-1"></span>**1 Introduction**

This document provides an overview of the i.MX Audio Board system based on the NXP i.MX 8M series application processors.

NXP Semiconductors fully supports the i.MX Audio Board system.

Additionally, this document provides detail on board features, assembly, and settings plus system setup, configurations, and steps to update the required software.

### <span id="page-1-2"></span>**1.1 Board overview**

The i.MX audio board system demonstrates the commonly used audio features of the i.MX 8M series applications processors. The i.MX audio board system helps developers become familiar with the audio features and processor before investing resources in custom designs.

[Table 1](#page-1-0) lists the features of the i.MX audio board system.

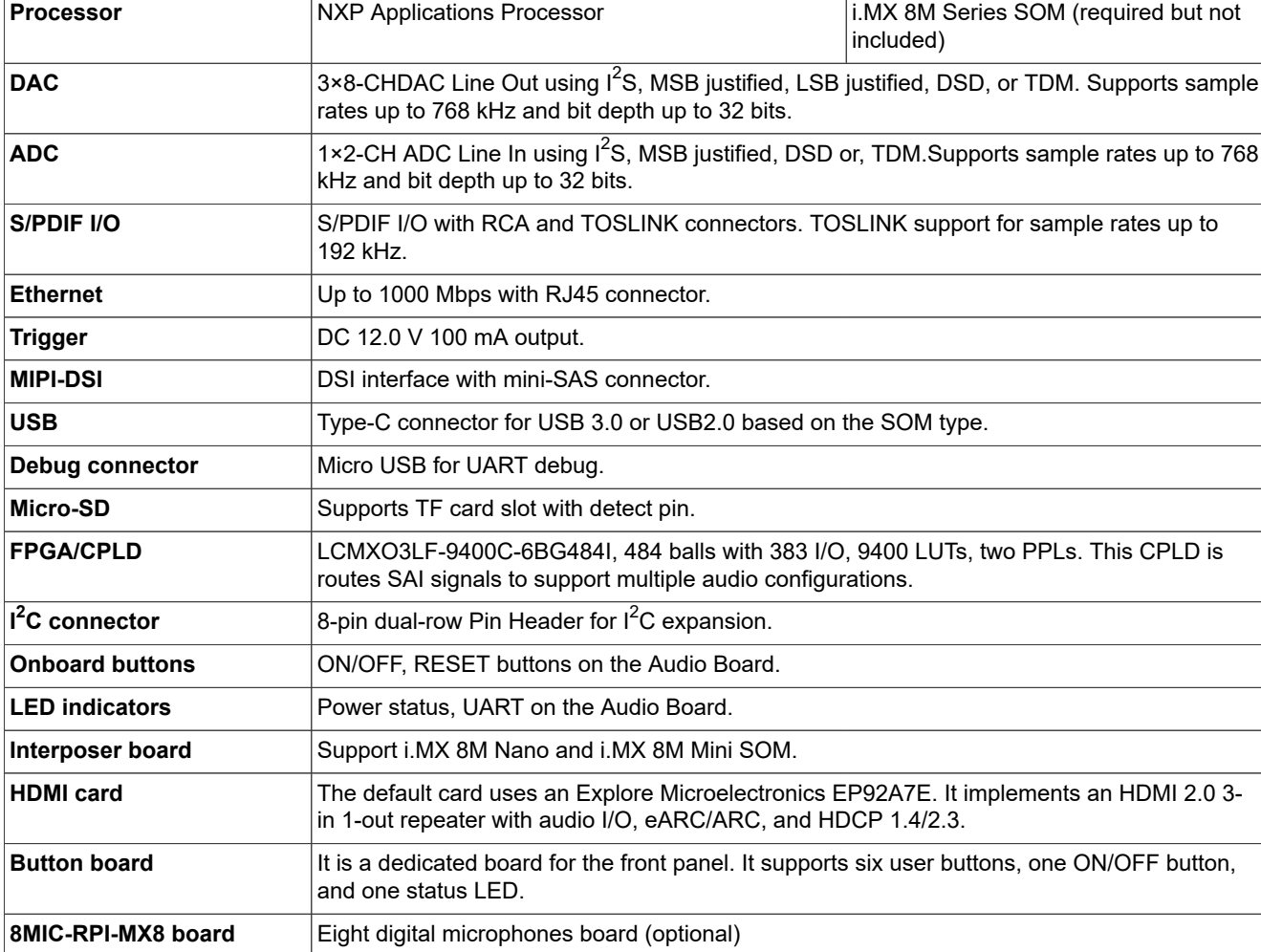

<span id="page-1-0"></span>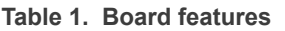

### <span id="page-1-3"></span>**1.2 Board contents**

The i.MX audio board system contains the following:

- **•** i.MX audio board with metal enclosure
- **•** Interposer board
- **•** EP HDMI card
- **•** Button board
- **•** 12 V, 5 A power brick
- **•** SCREW-TY PE3 M3X5-5-S × 1
- **•** BT/Wi-Fi antenna × 3
- **•** Quick start guide

### <span id="page-2-1"></span>**2 Boards**

The i.MX audio board system is a highly configurable audio processing platform.

The i.MX audio board system consists of:

- **• Audio board (or MCIMX8M-AUD)** A base board used to carry the various sub-boards, audio devices, and other integrated circuit devices. For more information, see [Section 2.1.](#page-3-0)
- **• Interposer board** An adapter for connecting the i.MX 8M series SOM and the audio board. For more information, see [Section 2.2](#page-4-0).
- **• EP HDMI card** An HDMI signal switch to distribute HDMI audio and video signal from 3-RX port to 1-TX port. For more information, see [Section 2.3](#page-4-1).
- **• Button board** Integrates six push buttons for customized use and one red LED for status indicator. For more information, see [Section 2.4.](#page-5-0)

<span id="page-2-0"></span>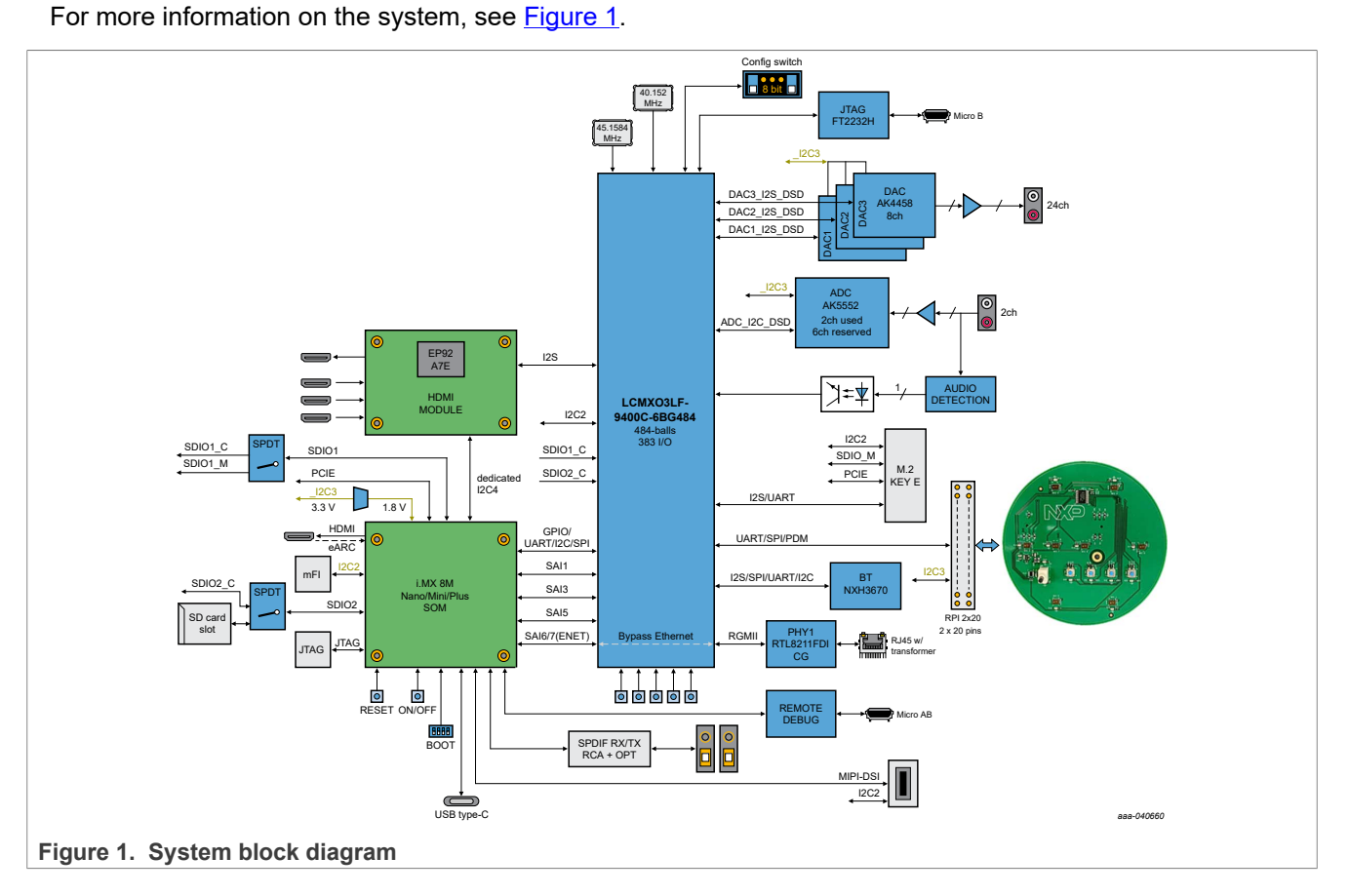

### <span id="page-3-0"></span>**2.1 Audio board**

Audio board is a mixed signal base board with rich onboard functions and extensive interfaces. To build different scenarios, you can freely configure the DAC and ADC channels through application software. Subboards HDMI card, digital microphone board, and M.2 card can be plugged in or out from the audio board base on the hardware resource allocation.

*Note: There is an M.2 KEY-E connector on the audio board that supports PCIe bus when using i.MX 8M Mini SOM. The connector supports PCIe and SDIO bus when using i.MX 8M Plus. However, the connector is not suitable for i.MX 8M Nano SOM. NXP has only verified the Wi-Fi/Bluetooth module with PCIe or SDIO bus supporting this connector.*

There are three DACs on the audio board. Each DAC has eight channels line out, the whole system has 24 channels line out with RCA connectors. Immersive decoders, such as Dolby ATMOS, DTS:X, and MPEG-H, support channel configurations from 2-CH to 24-CH including 9.1.6, 7.1.4, 5.1.2. The onboard DAC chips support digital audio data protocols including I<sup>2</sup>S, MSB justified, LSB justified, DSD, and TDM. Its maximum sample up to 768 kHz, The maximum bit depth up to 32 bits. User can distribute the line-out signals freely base on the real application.

There is an ADC which supports two channels line in with RCA connectors. The ADC is a Δ-Σ A/D converter, it supports I<sup>2</sup>S, MSB justified, DSD, and TDM digital audio data protocols, the maximum sample rate up to 768 kHz and the maximum bit depth up to 32 bits.

An audio detection circuit is constructed by separating components for ADC input. If a valid audio signal which greater than -41.5 dBV appears on the red RCA connector, the detection circuit responds to it. The analog audio signal is amplified and transmitted to the controller via optocoupler. Optocoupler outputs low logic when a valid audio signal appears. If this signal is not used, system can ignore it directly.

Except for DAC and ADC codecs, this system also supports S/PDIF I/O, HDMI audio extraction, and ARC/ eARC, eight DMICs, and other audio related things. S/PDIF I/O with RCA connectors for coaxial communication and TOSLINK connectors for optical communication. HDMI with type A connectors can realize audio extraction and ARC/eARC. DMIC with general 40 pins connector for voice cases.

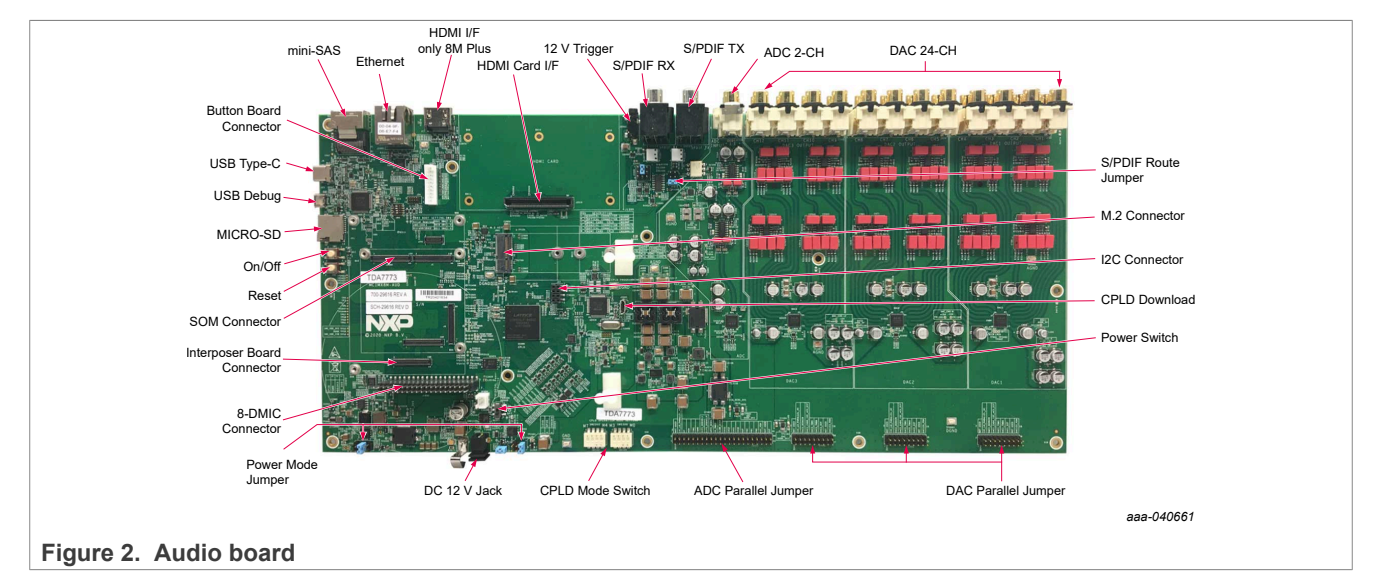

For more information on audio board, see [Section 2](#page-2-1). For more information on the real board, see [Section 2.1](#page-3-0).

### <span id="page-4-0"></span>**2.2 Interposer board**

Interposer board is an adapter for connecting i.MX 8M SOM and audio board. This board perfectly connects i.MX 8M Nano or i.MX 8M Mini SOM and audio board. The Interposer board makes audio board extensible and compatible. For more information on the principle block diagram and the real board, see [Figure 3](#page-4-2). The i.MX 8M Nano does not contain purple signals, such as MIPI-DSI, PCIe, USB2, and SAI1. For i.MX 8M Plus, SOM is plugged on the audio board directly and does not need an interposer board.

<span id="page-4-2"></span>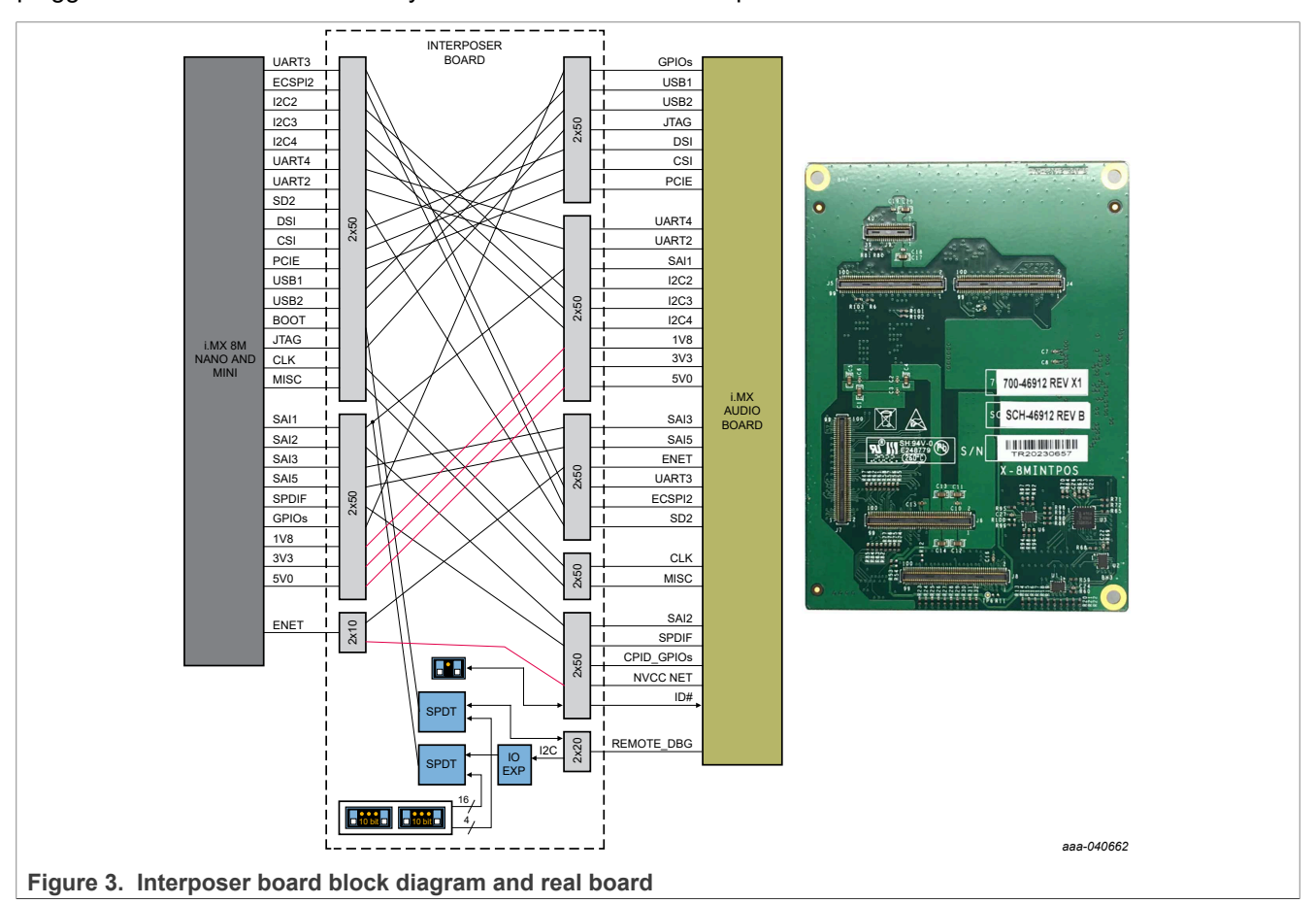

### <span id="page-4-1"></span>**2.3 HDMI card**

HDMI board is an ecological design. Any company or individual can join this ecosystem and design an HDMI card based on the NXP standard documentation. The HDMI card provided by NXP has 3-CH receivers and 1- CH transmitter. The card supports HDMI input and HDMI ARC/eARC. This HDMI card supports SAI, SPDIF, and other misc signals. These signals are connected to CPLD except I2C. CPLD distributes these signals to the i.MX 8M MPU base on different CPLD mode setting.

For more information on the principle block diagram and the real board, see [Figure 4](#page-5-1).

**i.MX Audio Board Hardware User Guide**

<span id="page-5-1"></span>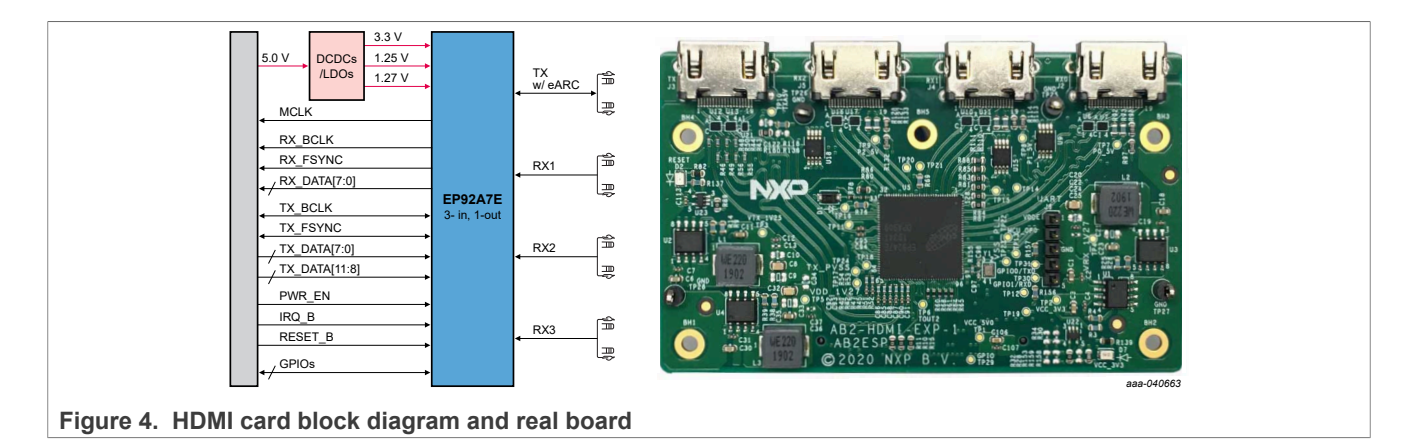

### <span id="page-5-0"></span>**2.4 Button board**

The Button board is assembled on the front panel of the metal enclosure. It has six push buttons. The functions of the five buttons can be customized freely. NXP does not strictly define the functions of these five buttons. One button is for the ON/OFF function. The function is fixed and cannot change because it comes from the ON/ OFF pin of the chip. All button signals are active low. A 10-pin cable creates the connection between the button board and the audio board. The button board is shown in [Figure 5.](#page-5-2)

<span id="page-5-2"></span>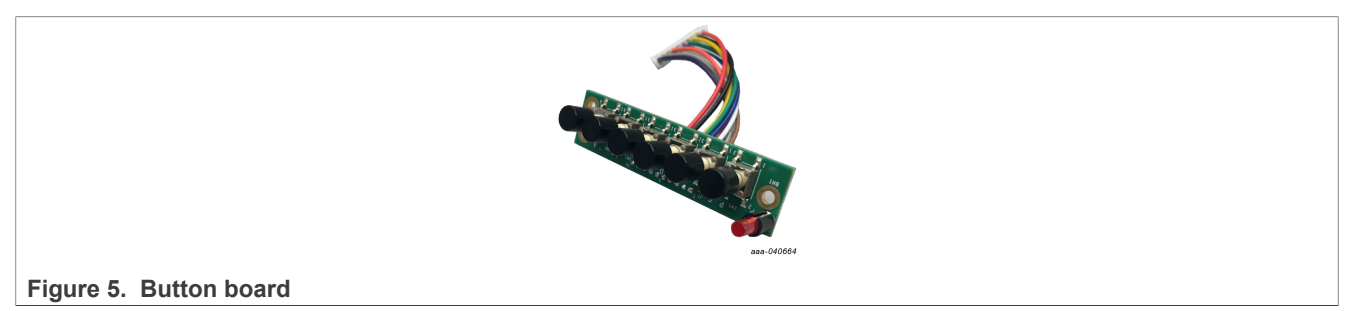

### <span id="page-5-4"></span>**2.5 8MIC-RPI-MX8 board (Not included in the AB2 kit)**

8MIC-RPI-MX8 is a digital mic phone board. There are eight microphones on the board. This module can be used for voice development, and so on, like Amazon Alexa Voice AI.The 8MIC-RPI-MX8 board is not available in the Audio Board system kit by default. However, you can purchase the product from the NXP website [8MIC-](https://www.nxp.com/part/8MIC-RPI-MX8#/)[RPI-MX8](https://www.nxp.com/part/8MIC-RPI-MX8#/) and plug directly into the 40-pin expansion connector J1003 on the audio board.

<span id="page-5-3"></span>For a reference picture of the 8MIC-RPI-MX8 board, see [Figure 6.](#page-5-3)

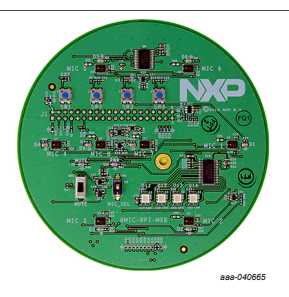

**Figure 6. 8MIC-RPI-MX8 board**

### **i.MX Audio Board Hardware User Guide**

### <span id="page-6-1"></span>**2.6 IMX-MIPI-HDMI board (Not included in the AB2 Kit)**

IMX-MIPI-HDMI is a MIPI Display Serial Interface (MIPI-DSI) to the HDMI board. Use the IMX-MIPI-HDMI board for MIPI-DSI to HDMI transformation. It is possible to tie the HDMI monitor to this interface for video display or other HMI cases.

The Audio Board System Kit is not available in the Audio Board System kit by default. However, you can purchase the product from the NXP website [IMX-MIPI-HDMI.](https://www.nxp.com/part/IMX-MIPI-HDMI)

<span id="page-6-0"></span>For a reference picture of the IMX-MIPI-HDMI board, see [Figure 7.](#page-6-0)

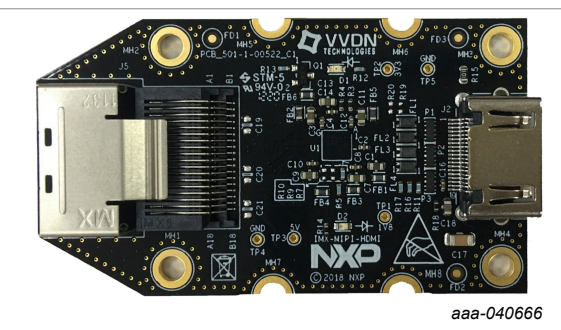

**Figure 7. IMX-MIPI\_HDMI board**

### <span id="page-6-2"></span>**3 Assembly**

The audio board system has a number of circuit boards and a metal enclosure. When developing and debugging, the assembly of circuit board and the enclosure should follow the correct sequence of steps.

*CAUTION: Failing to follow the sequence may result in irreversible damage the hardware.*

### <span id="page-6-3"></span>**3.1 Enclosure assembly**

The enclosure consists of three parts:

- **•** L-shaped bottom shell
- **•** U-shaped top shell
- **•** I-shaped rear panel

The only need to tear down the top shell is for printed board assembly, electrical measurement, and testing during development stage. A cross screwdriver is required to remove the top shell. The upper casing is removed after removing 28 screws distributed on the top and both sides of the top shell.

### <span id="page-6-4"></span>**3.2 Board assembly**

Audio board is a base board for other assemblable subboards, such as, HDMI Card, SOM board, 8MIC-RPI-MX8 board, and so on. All installation and uninstallation should pay attention to electrical connectivity. Bad connectivity leads to poor signal quality, communication failure, and even system downtime. Do not install and uninstall these subboards frequently, because each connector has a limited plug-time.

### <span id="page-6-5"></span>**3.2.1 Assembly of Interposer board**

It is the difficult to install and uninstall Interposer board because there are three B2B connectors on the top of the board for connection between SOM and Interposer board. Additionally, there are six B2B connectors on the bottom of the board for connection between audio board and Interposer board.

IMXABHUG **All information provided in this document is subject to legal disclaimers.** © 2023 NXP B.V. All rights reserved.

The operation steps for the Interposer board are:

- 1. Check all connectors on audio board.
- 2. Install Interposer board into the base board.
- 3. Install the SOM board.[Figure 8](#page-7-0) shows the overview of steps for the board operation.

<span id="page-7-0"></span>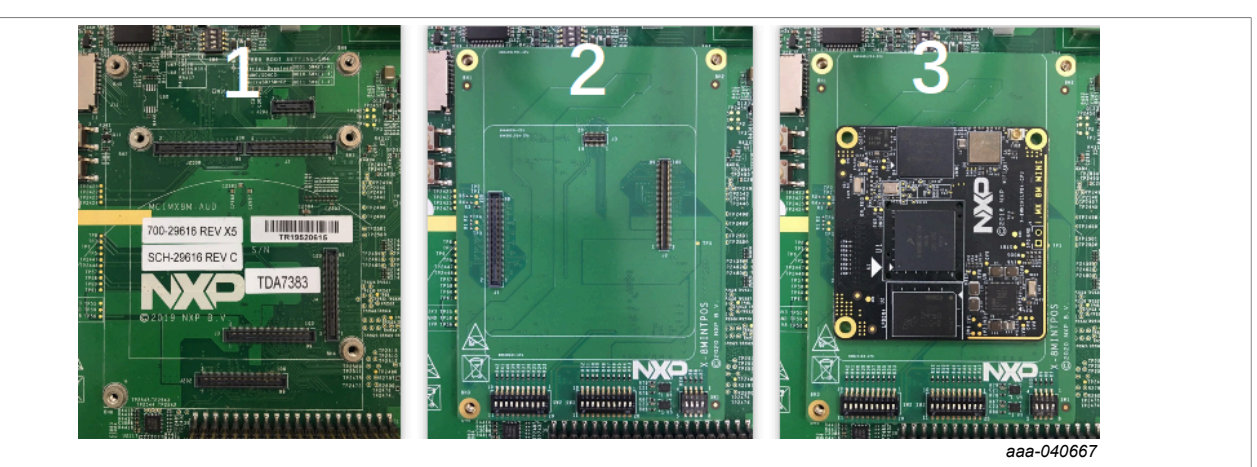

**Figure 8. Interposer board installation** 

<span id="page-7-1"></span>There is also a wizard to uninstall the Interposer board. For uninstallation of the interposer board and SOM, use of elbow tweezers, as shown in  $Figure 9$  is recommended to tear them down.

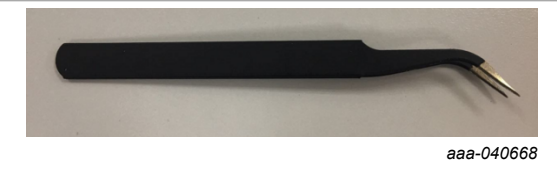

#### **Figure 9. Elbow tweezers**

When using tweezers to pry the Interposer board or the SOM board, make sure to use protective objects to avoid any damage to traces and components on the audio board. Pay attention to the placement of the fulcrum and contact point of the tweezers. Ensure that even force is applied to remove the subboard smoothly. For details, see [Figure 10.](#page-7-2)

<span id="page-7-2"></span>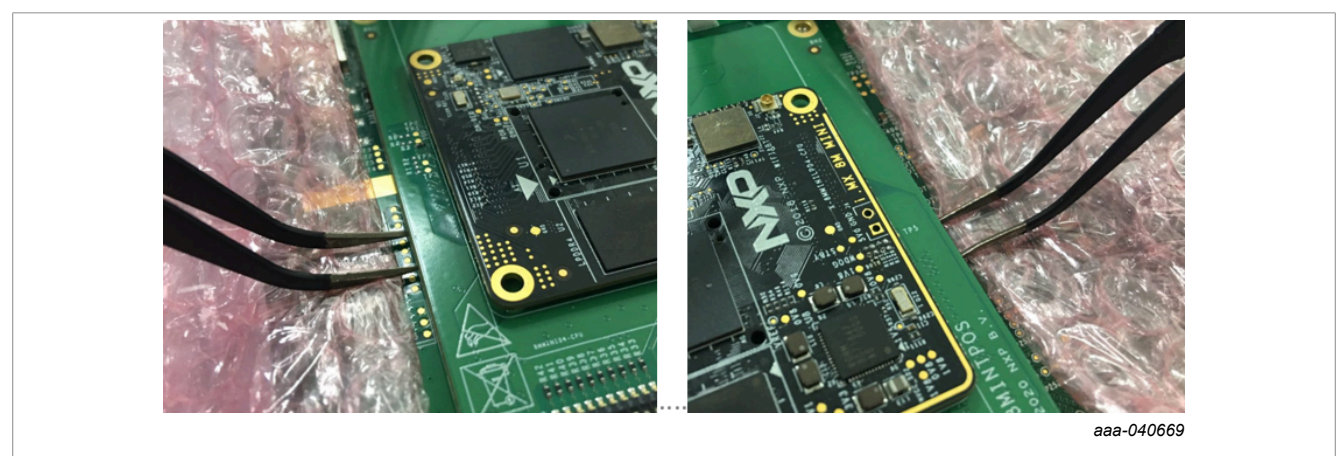

**Figure 10. Interposer board uninstallation** 

IMXABHUG **All information provided in this document is subject to legal disclaimers.** © 2023 NXP B.V. All rights reserved.

### <span id="page-8-4"></span><span id="page-8-1"></span>**3.2.2 Assembly of 8MIC-RPI-MX8**

A 40 pins expansion connecter with **riser** is for connection of 8MIC-RPI-MX8. If a heat sink is used, the riser increases the distance and avoids interference with SOM board. Bracket and screws are provided for mechanical stability. There are no holes on the top shell of enclosure for mic phones and no sound insulation rubber ring. Therefore, when enabling this function, it is recommended to remove the top shell.

### <span id="page-8-5"></span>**4 Board setting**

One of the features of the audio board system is its flexible configuration for different applications.

### <span id="page-8-6"></span>**4.1 Power setting**

Audio Board System supports four kinds of power settings. For details, see [Table 2](#page-8-0).

<span id="page-8-0"></span>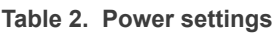

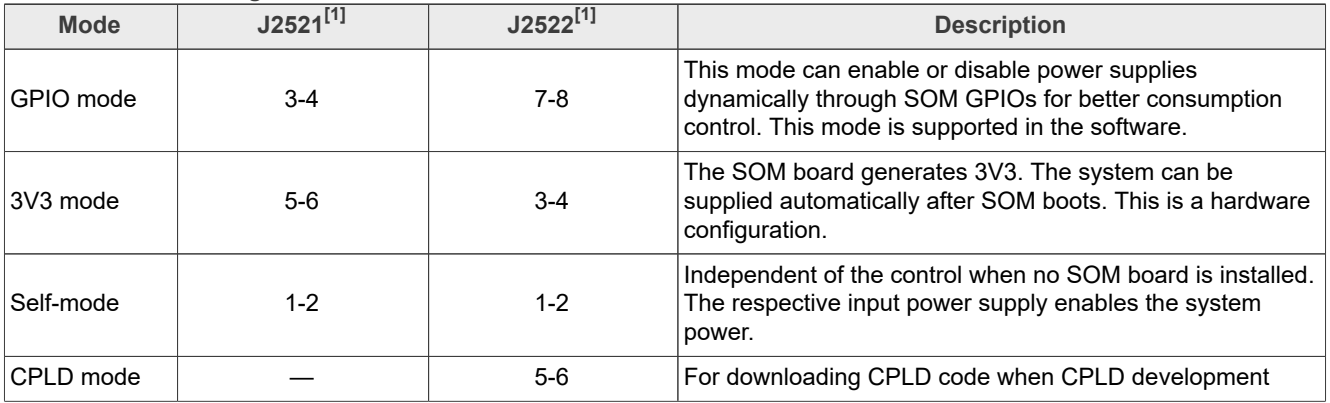

[1] Pin number-pin number, such as 3-4, it means short pin 3 and pin 4 with a jumper socket.

### <span id="page-8-3"></span>**4.2 Board ID settings**

The board ID is the SOM board I and distinguishes the SOM board. The Audio Board System supports i.MX 8M Nano, i.MX 8M Mini, and i.MX 8M Plus. Each SOM has different logic level. Therefore, the board ID must be set correctly. For example, the voltage level of SAI1 on i.MX 8M Nano and i.MX 8M Mini is 3.3 V. However, the voltage level of SAI1 on i.MX 8M Plus is 1.8 V.

*CAUTION: Incorrect settings may cause hardware damage.*

[Table 3](#page-8-2) shows an ID distribution table for ID setting. The IDs are changed through SW1 4-bit dual in-line package (DIP) switch on the Interposer board. The SW1 4-bit DIP switch reversed the logic. For example, ON is Low (0) logic and OFF is High (1) logic. In [Table 3](#page-8-2), **0** means that the DIP switch is ON.

#### <span id="page-8-2"></span>**Table 3. Board ID settings**

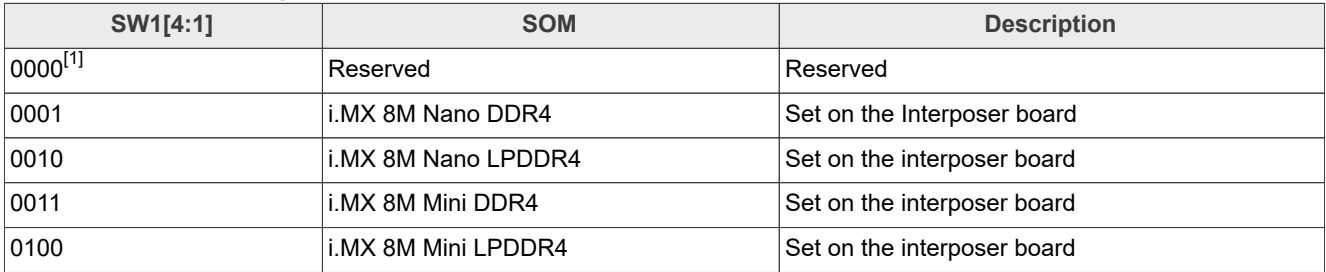

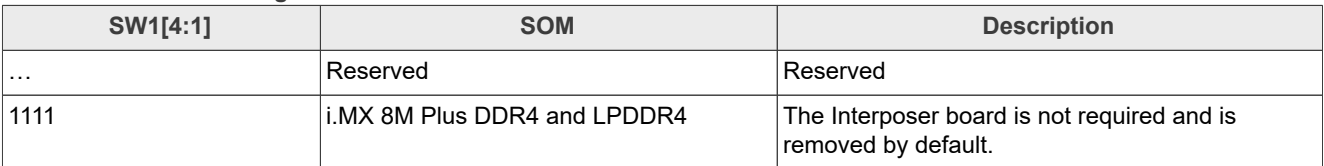

#### <span id="page-9-0"></span>**Table 3. Board ID settings***...continued*

[1] 0 is ON, 1 is OFF, and x means no action.

### <span id="page-9-3"></span>**4.3 Boot settings**

SW2 and SW3 on the Interposer board determine the different boot settings for i.MX 8M Nano and i.MX 8M Mini. SW4 on the audio base board determines the different boot settings for i.MX 8M Plus.

The boot switches for i.MX 8M Nano are available on the Interposer board. However, only SW2[4:1] are active. Two DIP switches are equipped and are compatible with more SOMs. The detailed boot list is shown in [Table 4](#page-9-1).

<span id="page-9-1"></span>**Table 4. i.MX 8M Nano boot settings**

| SW2 [0, 9:1]               | SW3 [0, 9:1] | <b>Boot device</b>                 |
|----------------------------|--------------|------------------------------------|
| xxxxx_x0000 <sup>[1]</sup> | XXXXX XXXXX  | Boot from internal fuses           |
| xxxxx_x0001                | XXXXX_XXXXX  | USB serial download                |
| xxxxx_x0010                | XXXXX XXXXX  | USDHC3 (eMMC boot only, SD3 8-bit) |
| xxxxx_x0011                | XXXXX XXXXX  | USDHC2 (SD boot only, SD2)         |
| xxxxx_x0100                | XXXXX XXXXX  | NAND 8-bit single device 256 page  |
| xxxxx_x0101                | XXXXX_XXXXX  | NAND 8-bit single device 512 page  |
| xxxxx_x0110                | XXXXX XXXXX  | QSPI 3 B read                      |
| xxxxx_x0111                | XXXXX XXXXX  | QSPI HyperFlash 3.3 V              |
| xxxxx_x1000                | XXXXX XXXXX  | <b>ECSPI</b> boot                  |
| xxxxx_x1001                | XXXXX XXXXX  | Reserved                           |
| xxxxx_x1010                | XXXXX XXXXX  | Reserved                           |
| xxxxx_x1011                | XXXXX_XXXXX  | Reserved                           |
| xxxxx_x1100                | XXXXX XXXXX  | Reserved                           |
| xxxxx_x1101                | XXXXX XXXXX  | Reserved                           |
| xxxxx_x1110                | XXXXX_XXXXX  | Infinite loop mode                 |
| xxxxx_x1111                | XXXXX XXXXX  | Reserved                           |

[1] 0 is ON, 1 is OFF, and x means no action.

[Table 5](#page-9-2) shows some boot examples of i.MX 8M Mini.

SW2 and SW3 set the i.MX 8M Mini boot. However,  $SW2[3]$  and  $SW2[4]$  are inactive for it. The 2 bits must be set to **SW2[4:3]=01**. For more information, see the *i.MX 8M Mini Reference Manual* (document [IMX8MMRM\)](https://www.nxp.com/security/login?TARGET=https%3A%2F%2Fwww.nxp.com%2Fwebapp%2Fsecure%2Flogin.SAMLSecuredController.sp%3Faction%3DforwardToDestination) and the EVK schematics.

<span id="page-9-2"></span>**Table 5. i.MX 8M Mini boot settings**

| SW2 [0, 9:1]               | SW3 [0, 9:1] | <b>Boot device</b>              |
|----------------------------|--------------|---------------------------------|
| xxxxx x0100 <sup>[1]</sup> | Oxxxx xxxxx  | <b>Boot from internal fuses</b> |
| xxxxx x0101                | Oxxxx xxxxx  | USB serial download             |

### **i.MX Audio Board Hardware User Guide**

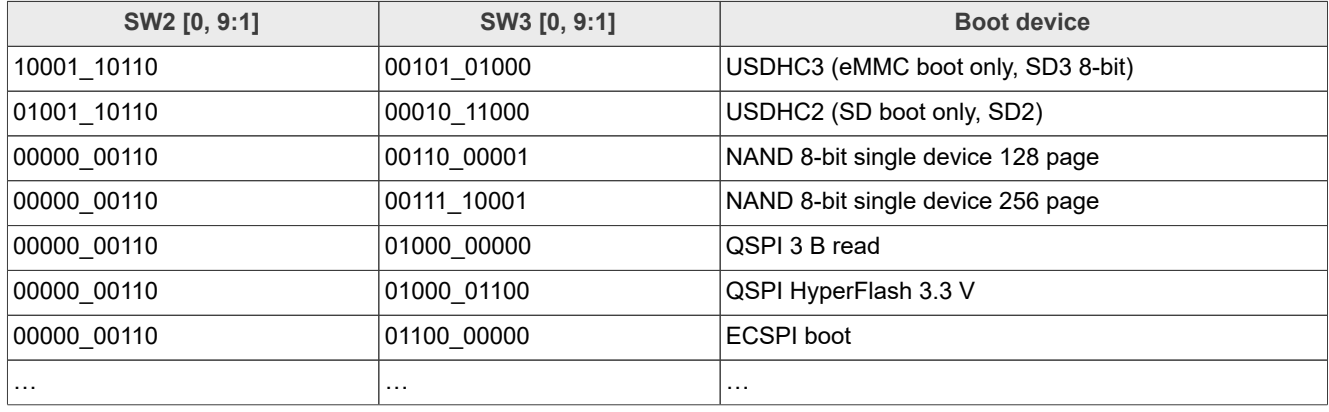

#### <span id="page-10-0"></span>**Table 5. i.MX 8M Mini boot settings***...continued*

[1] 0 is ON, 1 is OFF, and x means no action.

The SOM board is installed to the base board directly. Therefore, the Interposer board is required for i.MX 8M Plus SOM. The SW4 on the audio board, sets the boot settings. For more information, see [Table 6](#page-10-1).

<span id="page-10-1"></span>**Table 6. i.MX 8M Plus boot settings**

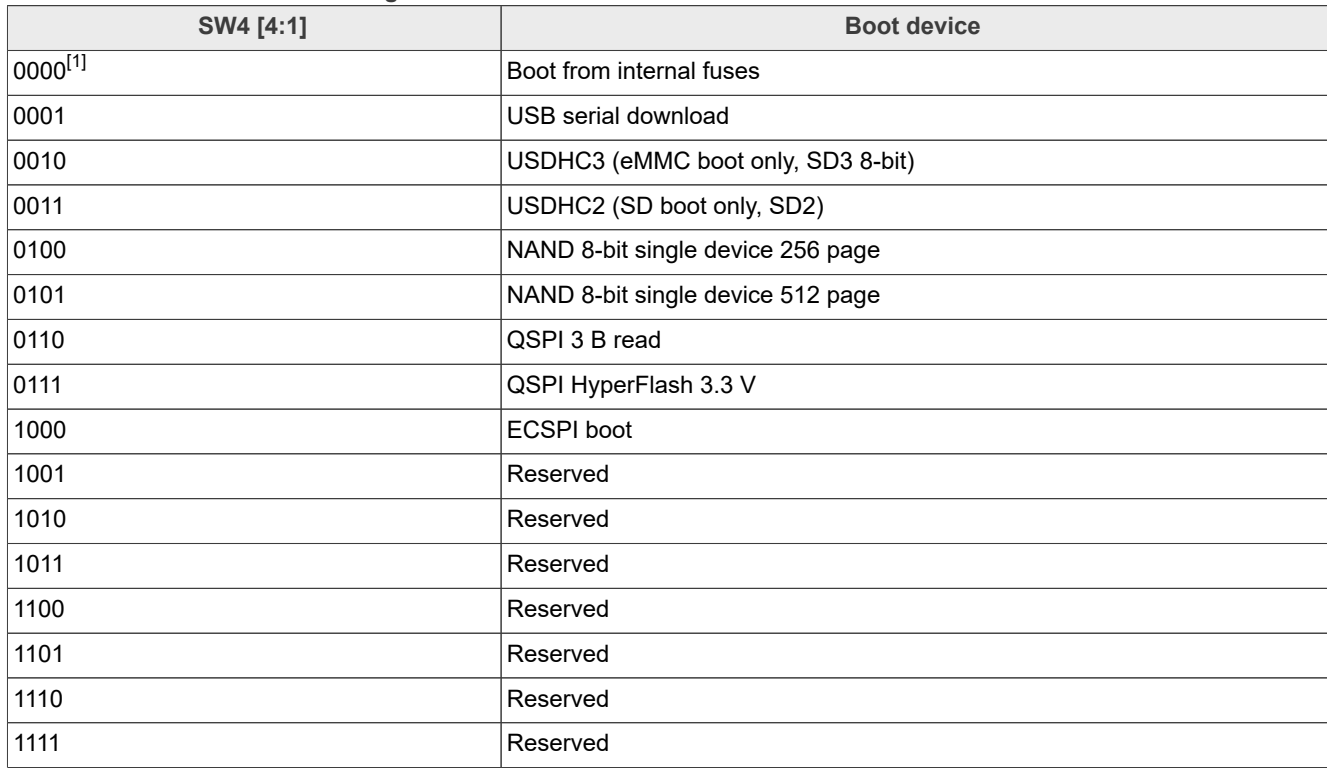

[1] 0 is ON, 1 is OFF, and x means no action.

### <span id="page-10-2"></span>**4.4 CPLD mode setting**

Audio Board System is flexible because it has multiple interfaces and supports CPLD mode configuration. There is an onboard JTAG for CPLD development. It is possible for developers to code a mode base on a real application or use the NXP code snippets that cover most of the use cases. Dual 4-bit DIP switches, SW2300 and SW2302, set the use cases or CPLD modes on the audio board.

### <span id="page-11-2"></span><span id="page-11-1"></span>**4.4.1 CPLD mode settings for i.MX 8M Nano**

The board ID must be set before setting CPLD mode, see **Section 4.2** for detailed board ID settings.

Regarding CPLD mode setting of i.MX 8M Nano, there are eight modes. Each mode has different output channels and communication format. It supports up to 16-CH line out. The modes are as shown in [Table 7.](#page-11-0)

| SW2302[4:1]  | SW2300[4:1] | <b>Description</b>                                                     | <b>Diagram</b>   |
|--------------|-------------|------------------------------------------------------------------------|------------------|
| $0000^{[1]}$ | 0000        | 4-ch output, I <sup>2</sup> S bus, serial configuration for DAC codecs | <b>Figure 11</b> |
| 0000         | 0001        | 8-ch output, TDM4, serial configuration for DAC codecs                 | <b>Figure 12</b> |
| 0000         | 0010        | 8-ch output, TDM8, serial configuration for DAC codecs                 | <b>Figure 13</b> |
| 0000         | 0011        | 16-ch output, TDM8, serial configuration for DAC codecs                | Figure 14        |
| 0000         | 0100        | $ 6$ -ch output, $ ^{2}S$ bus, serial configuration for DAC codecs     | Figure 15        |
| 0000         | 0101        | 12-ch output, TDM4, serial configuration for DAC codecs                | Figure 16        |
| 0000         | 0110        | 8-ch output, I <sup>2</sup> S bus, serial configuration for DAC codecs | Figure 17        |
| 0000         | 0111        | 16-ch output, TDM4, serial configuration for DAC codecs                | Figure 18        |

<span id="page-11-0"></span>**Table 7. CPLD mode settings for i.MX 8M Nano**

[1] 0 is ON, 1 is OFF, and x means no care.

See [Figure 11](#page-12-0) to [Figure 18](#page-19-0) for output connections. Unused signals from DAC are connected to GND by default according to DAC data sheet.

<span id="page-12-0"></span>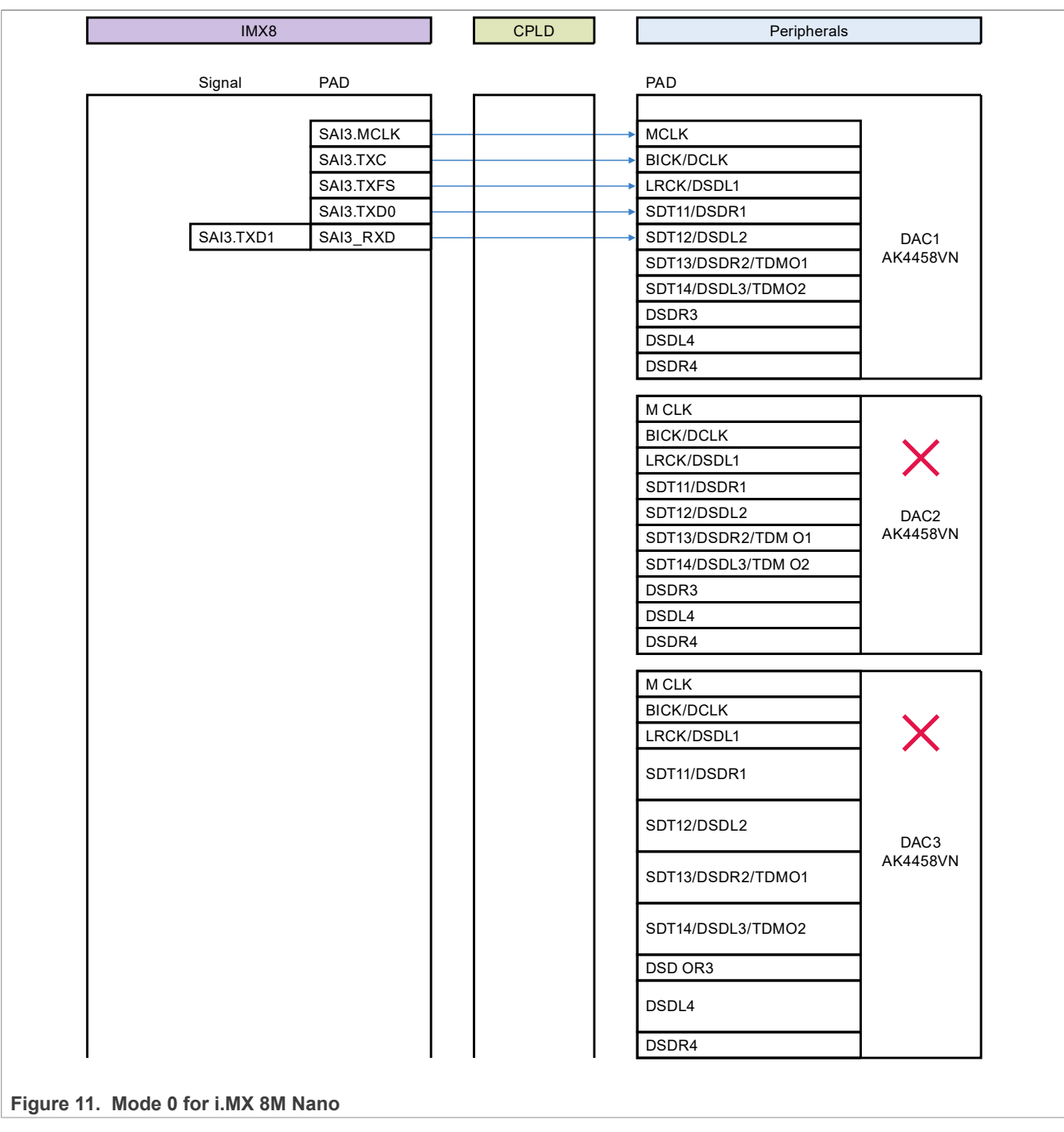

<span id="page-13-0"></span>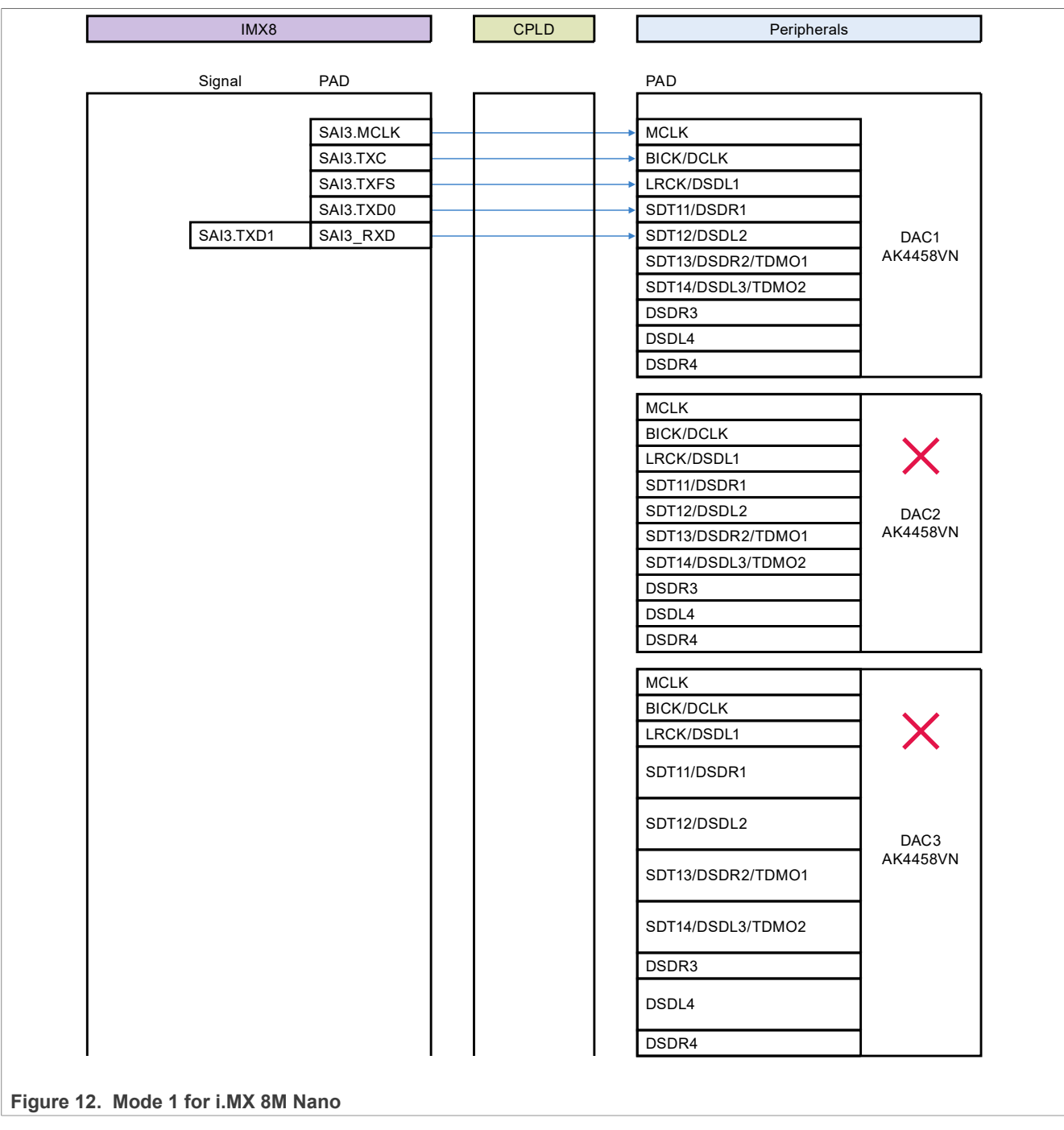

<span id="page-14-0"></span>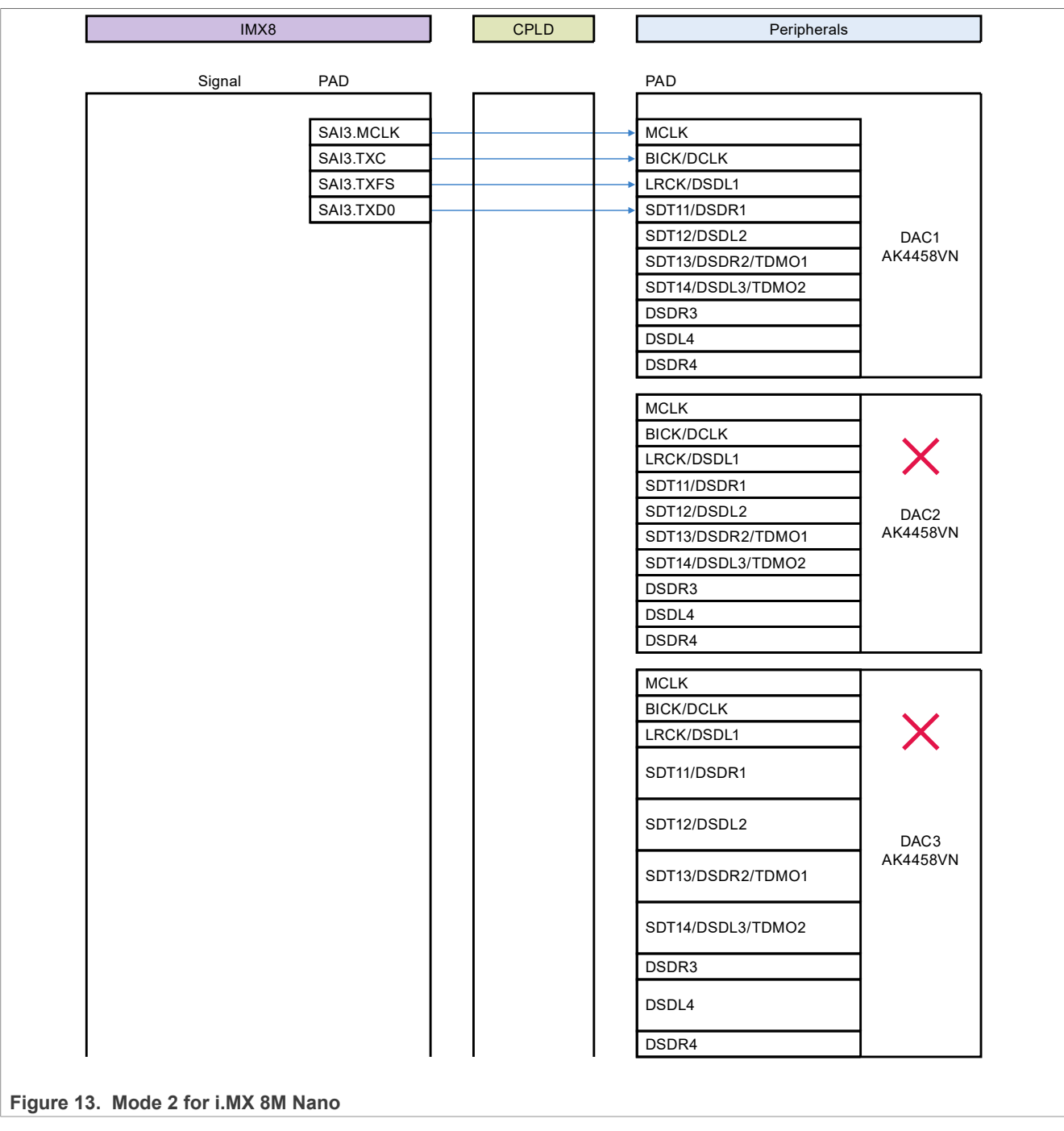

<span id="page-15-0"></span>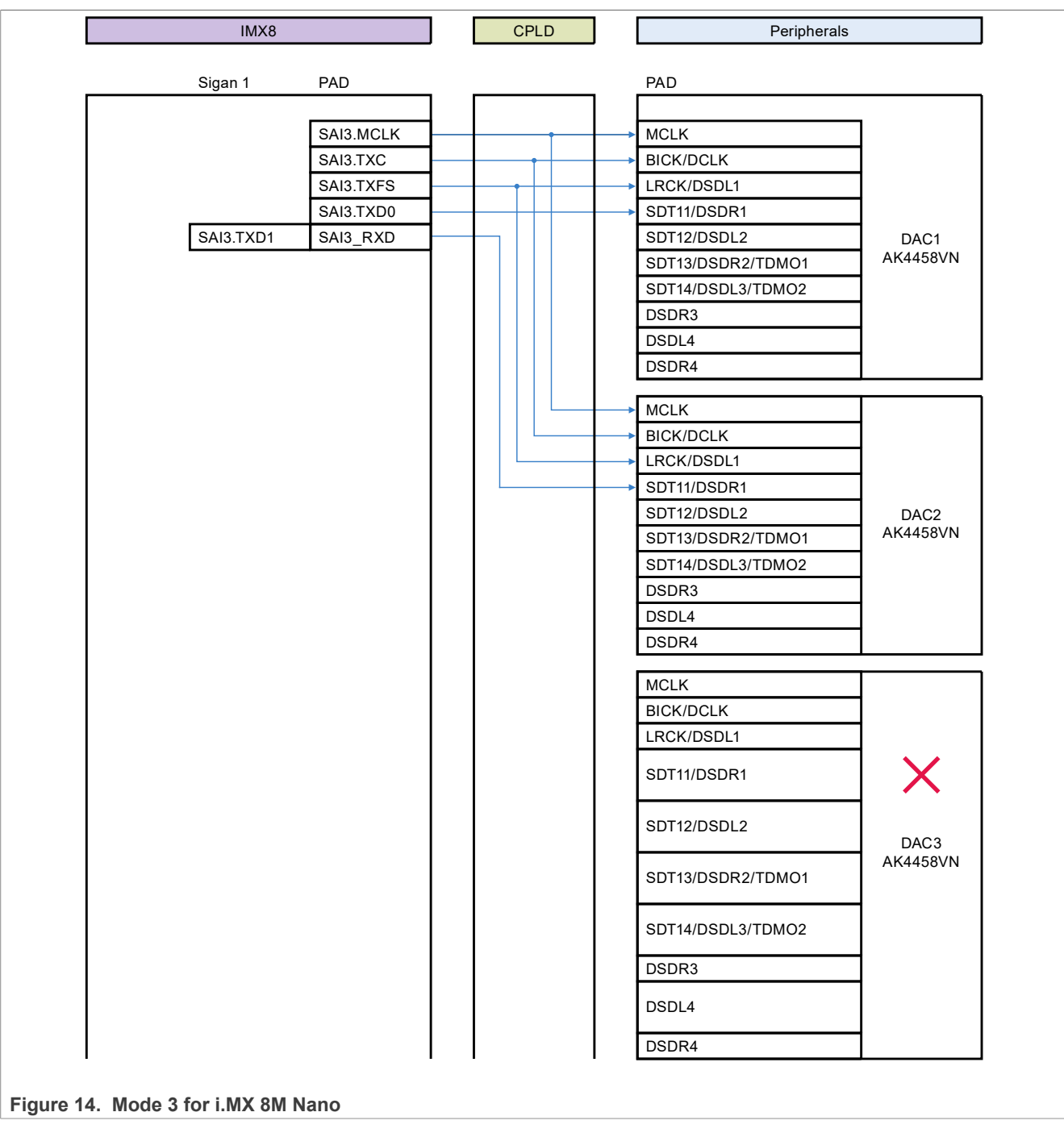

<span id="page-16-0"></span>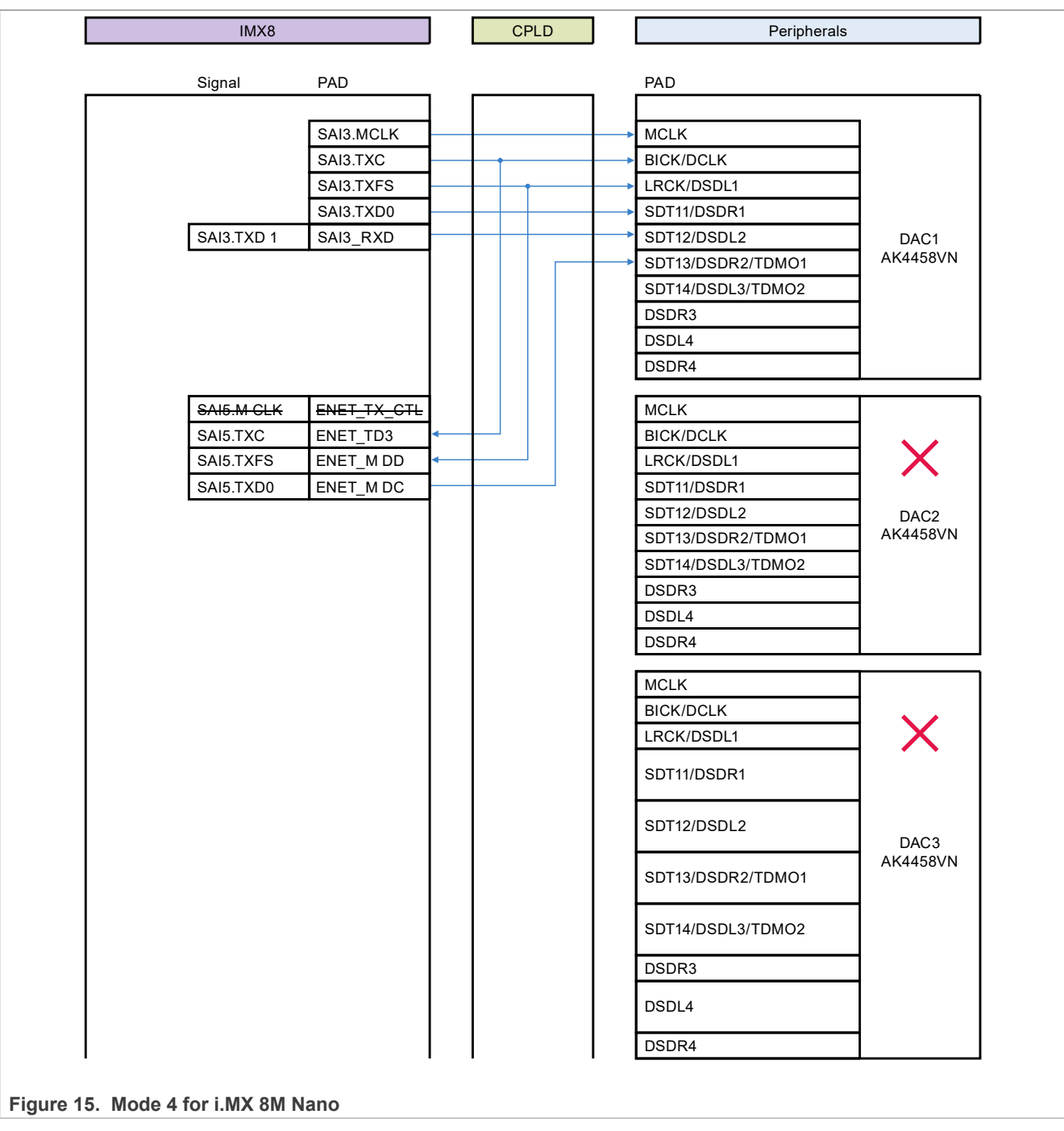

<span id="page-17-0"></span>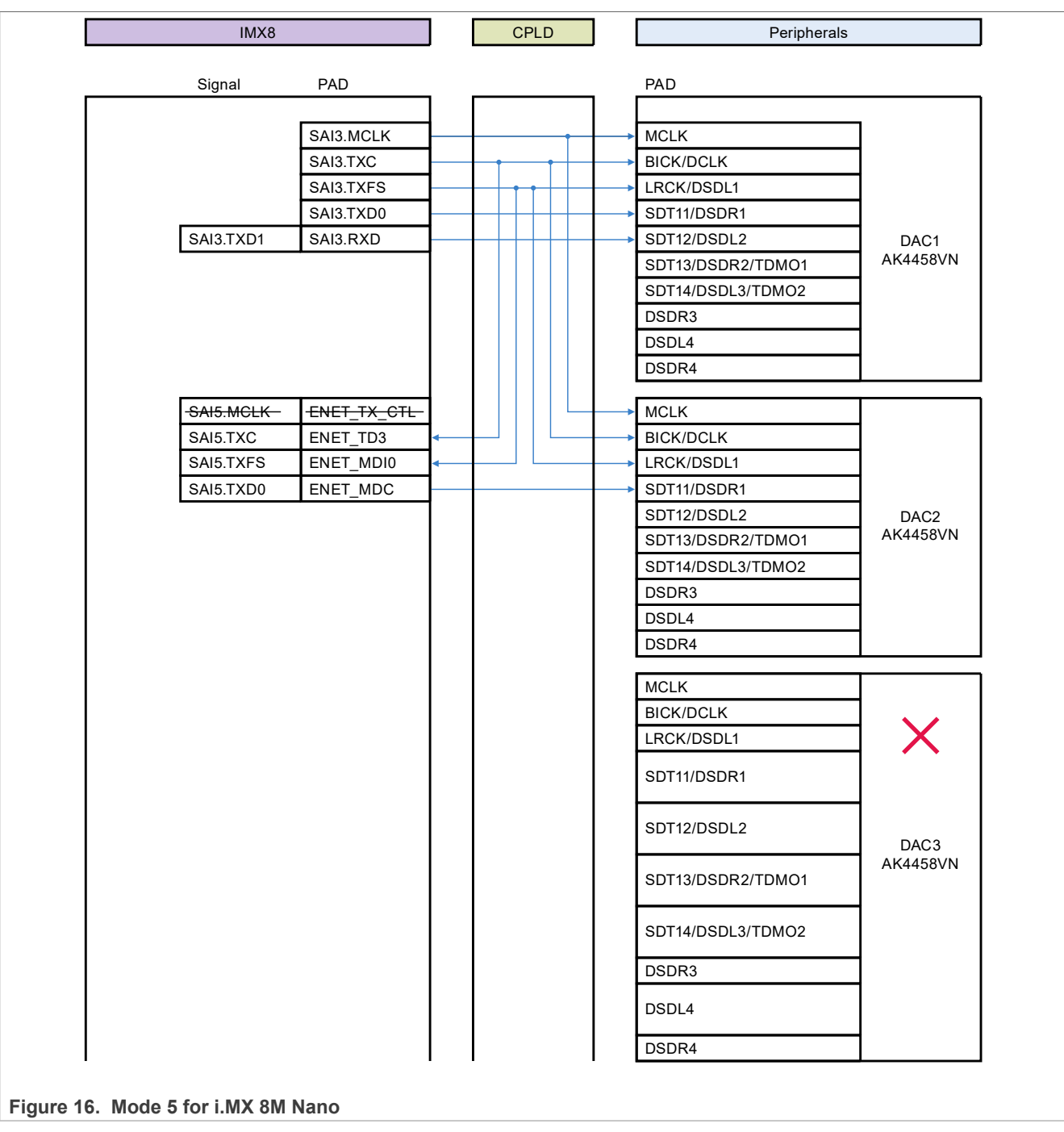

<span id="page-18-0"></span>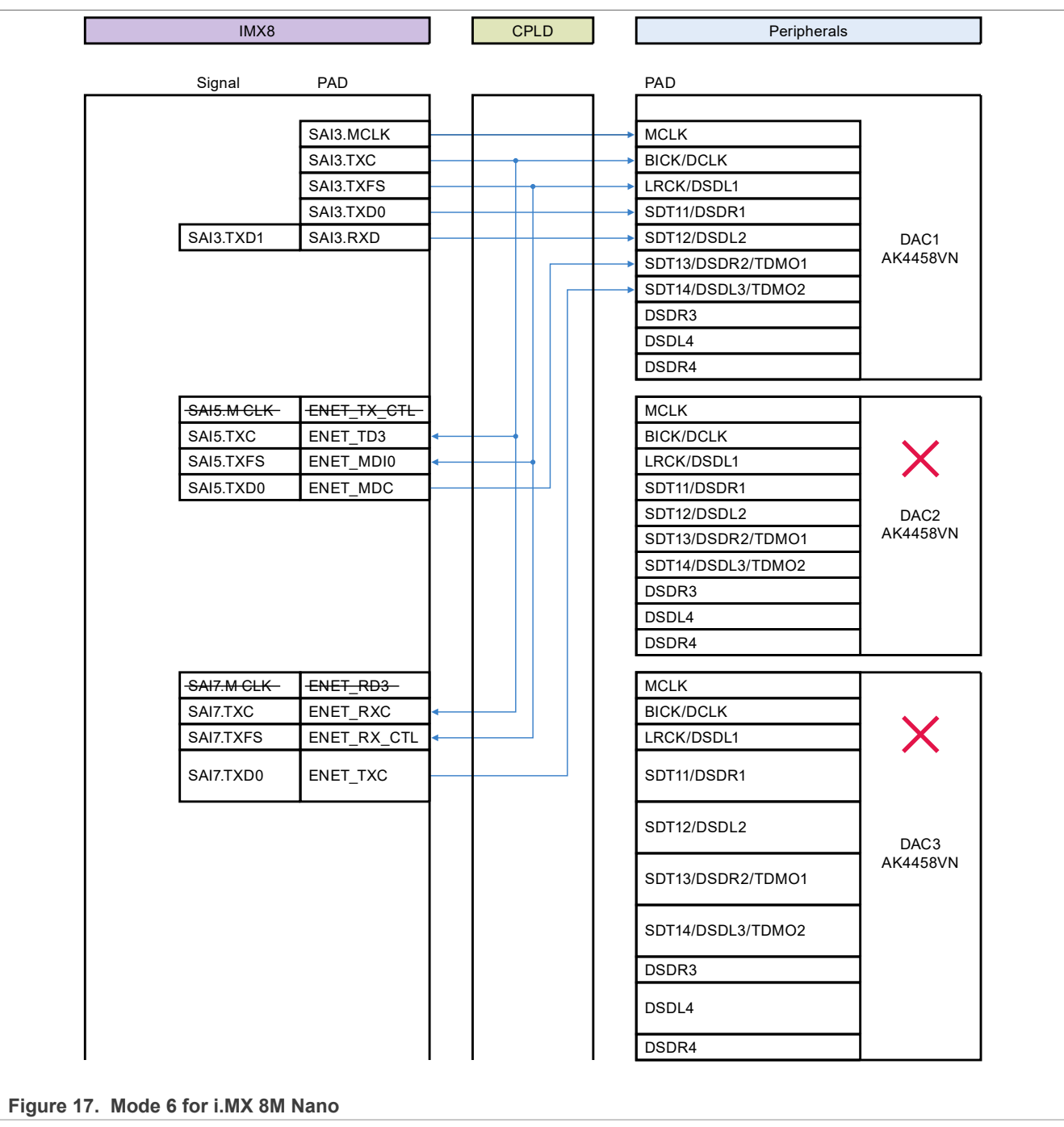

**i.MX Audio Board Hardware User Guide**

<span id="page-19-0"></span>![](_page_19_Figure_3.jpeg)

### <span id="page-19-2"></span>**4.4.2 CPLD mode settings for i.MX 8M Mini**

The board ID must be set before setting CPLD mode, see [Section 4.2](#page-8-3) for board ID setting. For CPLD mode setting, there are nine modes in i.MX 8M Mini application. Up to 24-CH line out is supported. See [Table 8](#page-19-1) for details.

<span id="page-19-1"></span>**Table 8. CPLD mode settings for i.MX 8M Mini**

| SW2302[4:1]     | SW2300[4:1] | <b>Description</b>                                                         | <b>Diagram</b>                       |
|-----------------|-------------|----------------------------------------------------------------------------|--------------------------------------|
| $0000^{[1]}$    | 0000        | 16-ch output, I2S-bus, serial configuration for DAC codecs                 | <u>Figure 19</u>                     |
| <b>IMXABHUG</b> |             | All information provided in this document is subject to legal disclaimers. | C 2023 NXP B.V. All rights reserved. |
| User guide      |             | Rev. $2 - 1$ June 2023                                                     |                                      |

### **i.MX Audio Board Hardware User Guide**

![](_page_20_Picture_180.jpeg)

#### <span id="page-20-0"></span>**Table 8. CPLD mode settings for i.MX 8M Mini***...continued*

[1] 0 is ON, 1 is OFF, and x means no care.

See [Figure 19](#page-21-0) to [Figure 29](#page-31-0) for output connections. Unused signals from DAC are connected to GND by default according to DAC data sheet.

<span id="page-21-0"></span>![](_page_21_Picture_200.jpeg)

<span id="page-22-0"></span>![](_page_22_Picture_206.jpeg)

### **i.MX Audio Board Hardware User Guide**

<span id="page-23-0"></span>![](_page_23_Picture_194.jpeg)

**Figure 21. Mode 2 for i.MX 8M Mini**

<span id="page-24-0"></span>![](_page_24_Picture_243.jpeg)

<span id="page-25-0"></span>![](_page_25_Picture_179.jpeg)

<span id="page-26-0"></span>![](_page_26_Picture_217.jpeg)

<span id="page-27-0"></span>![](_page_27_Picture_200.jpeg)

<span id="page-28-0"></span>![](_page_28_Picture_200.jpeg)

<span id="page-29-0"></span>![](_page_29_Picture_245.jpeg)

<span id="page-30-0"></span>![](_page_30_Picture_203.jpeg)

### **i.MX Audio Board Hardware User Guide**

<span id="page-31-0"></span>![](_page_31_Picture_262.jpeg)

### <span id="page-31-2"></span>**4.4.3 CPLD mode settings for i.MX 8M Plus**

The board ID must be set before setting CPLD mode, see **Section 4.2** for board ID setting. For CPLD mode setting, there are six modes in i.MX 8M Plus application. Up to 24-CH is supported. All modes are as shown in [Table 9](#page-31-1).

<span id="page-31-1"></span>**Table 9. CPLD mode settings for i.MX 8M Plus**

| SW2302[4:1]     | SW2300[4:1] | <b>Description</b>                                                                          | <b>Diagram</b>                       |
|-----------------|-------------|---------------------------------------------------------------------------------------------|--------------------------------------|
| $0000^{[1]}$    | 0000        | $ 24$ -ch output, I <sup><math>\leq</math></sup> S bus, serial configuration for DAC codecs | <b>Figure 30</b>                     |
| <b>IMXABHUG</b> |             | All information provided in this document is subject to legal disclaimers.                  | C 2023 NXP B.V. All rights reserved. |
| User guide      |             | Rev. $2 - 1$ June 2023                                                                      |                                      |

### **i.MX Audio Board Hardware User Guide**

![](_page_32_Picture_145.jpeg)

#### <span id="page-32-0"></span>**Table 9. CPLD mode settings for i.MX 8M Plus***...continued*

[1] 0 is ON, 1 is OFF, and x means no care.

See [Figure 30](#page-33-0) to [Figure 35](#page-38-0) for output connections. Unused signals from DAC are connected to GND by default according to DAC data sheet.

<span id="page-33-0"></span>![](_page_33_Picture_227.jpeg)

<span id="page-34-0"></span>![](_page_34_Picture_185.jpeg)

<span id="page-35-0"></span>![](_page_35_Picture_184.jpeg)

<span id="page-36-0"></span>![](_page_36_Picture_186.jpeg)

<span id="page-37-0"></span>![](_page_37_Figure_3.jpeg)

**i.MX Audio Board Hardware User Guide**

<span id="page-38-0"></span>![](_page_38_Figure_3.jpeg)

### <span id="page-38-2"></span>**4.5 S/PDIF settings**

The Audio Board system is compatible and configurable. [Table 10](#page-38-1) lists configurations for S/PDIF output and [Table 11](#page-39-0) lists configurations for S/PDIF input.

<span id="page-38-1"></span>**Table 10. S/PDIF output settings**

![](_page_38_Picture_207.jpeg)

### **i.MX Audio Board Hardware User Guide**

<span id="page-39-2"></span>![](_page_39_Picture_213.jpeg)

#### <span id="page-39-1"></span>**Table 10. S/PDIF output settings***...continued*

[1] CPLD must be remapped (swap HDMI Card S/PDIF in and out).

#### <span id="page-39-0"></span>**Table 11. S/PDIF input settings**

![](_page_39_Picture_214.jpeg)

[1] CPLD must be remapped (swap HDMI Card S/PDIF in and out).

[1] CPLD must be remapped (swap HDMI Card S/PDIF in and out)

### <span id="page-39-3"></span>**5 Software update**

To enable corresponding features base on an application, software update is a must.

### <span id="page-39-4"></span>**5.1 SOM software**

Download the related software for each SOM board from the NXP website. For details on how to download the software and start development, see the corresponding EVK.

### <span id="page-39-5"></span>**5.2 CPLD software**

FT2232H IC on the audio board handles the programming of CPLD. The FT2232H IC connects the audio board and accesses the JTAG port of CPLD.

*Note: Before programming the Lattice Diamond design software, ensure that the Diamond Programmer is installed on the PC.*

To program the Lattice Diamond design software, perform the following steps.

- 1. Download the software from [LATTICE.](http://www.latticesemi.com/latticediamond)
- 2. Install the downloaded software.
- 3. Run **Install and Uninstall Cable Drivers**.
- 4. Select **All Drivers**, as shown in [Figure 36](#page-40-0).

### **i.MX Audio Board Hardware User Guide**

<span id="page-40-0"></span>![](_page_40_Picture_3.jpeg)

#### **Figure 36. Install driver**

To set the hardware environment, perform the following steps.

- 1. Make sure that the power switch SW2000 on the audio board and the rocker switch on the rear panel is OFF.
- 2. Plug in 12 V power brick and turn on SW2000 or rocker switch.
- 3. Connect the USB cable between the PC and the J2400 of the audio board.
- 4. Run **Diamond Programmer**.

![](_page_40_Picture_137.jpeg)

#### **Figure 37. Diamond Programmer**

- 5. Select the right communication port.
- 6. Select the **Create a new project from a JTAG scan** option.
- 7. Click **Detect Cable**.
- 8. Select a suitable port in the new dialog box. In most cases, it is A. If the communication fails, use another port. For details, see [Figure 38](#page-41-0).

<span id="page-41-3"></span><span id="page-41-2"></span><span id="page-41-1"></span><span id="page-41-0"></span>![](_page_41_Picture_133.jpeg)

### **i.MX Audio Board Hardware User Guide**

```
 INFO - Operation Done. No errors.
INFO - Elapsed time: 00 min : 41 sec
INFO - Operation: successful.
```
### <span id="page-42-1"></span>**5.3 HDMI card software**

HDMI board is an ecological design. Any company or individual can join this ecosystem and design their own HDMI card based on the NXP standard documentation. The HDMI card that NXP provides has 3-CH receivers and 1-CH transmitter and supports both HDMI input and HDMI eARC. This HDMI card supports SAI, SPDIF, and other miscellaneous signals. These signals are connected to CPLD except I2C. CPLD distributes these signals to the i.MX 8M MPU base on different CPLD mode setting.

To transfer the HDMI Card software, perform the following steps.

- 1. Short pin 1 and pin2 of J6 on HDMI card to enable ICP mode.
- 2. Connect EP HDMI card and computer through USB to UART module. The UART is 3.3 V logic level.
- 3. Power on the HDMI card to ensure that 5.0 V works well.
- 4. Run Q EPConsole\_3.9.9.exe
- 5. Select baud rate as 57600.
- 6. Select the correct serial port.
- 7. Select the correct firmware.
- 8.

Click  $\left| \cdot \right|$  to download the firmware.

- The progress is shown at the bottom of window. 9. Remove the shunt of J6 to exit ICP mode and enter the normal work mode.
- The configuration and result appears as shown in [Figure 42](#page-42-0).

<span id="page-42-0"></span>![](_page_42_Picture_141.jpeg)

**Figure 42. HDMI program**

*Note: A software license agreement may be signed for customized firmware with Explore Microelectronics Inc. Contact the NXP marketing representative or Explore Microelectronics for detailed information.*

### <span id="page-43-0"></span>**6 Revision history**

This table summarizes revisions to this document.

**Table 12. Revision history**

![](_page_43_Picture_82.jpeg)

### **i.MX Audio Board Hardware User Guide**

### <span id="page-44-0"></span>**7 Legal information**

### **7.1 Definitions**

**Draft** — A draft status on a document indicates that the content is still under internal review and subject to formal approval, which may result in modifications or additions. NXP Semiconductors does not give any representations or warranties as to the accuracy or completeness of information included in a draft version of a document and shall have no liability for the consequences of use of such information.

### **7.2 Disclaimers**

**Limited warranty and liability** — Information in this document is believed to be accurate and reliable. However, NXP Semiconductors does not give any representations or warranties, expressed or implied, as to the accuracy or completeness of such information and shall have no liability for the consequences of use of such information. NXP Semiconductors takes no responsibility for the content in this document if provided by an information source outside of NXP Semiconductors.

In no event shall NXP Semiconductors be liable for any indirect, incidental, punitive, special or consequential damages (including - without limitation lost profits, lost savings, business interruption, costs related to the removal or replacement of any products or rework charges) whether or not such damages are based on tort (including negligence), warranty, breach of contract or any other legal theory.

Notwithstanding any damages that customer might incur for any reason whatsoever, NXP Semiconductors' aggregate and cumulative liability towards customer for the products described herein shall be limited in accordance with the Terms and conditions of commercial sale of NXP **Semiconductors** 

**Right to make changes** — NXP Semiconductors reserves the right to make changes to information published in this document, including without limitation specifications and product descriptions, at any time and without notice. This document supersedes and replaces all information supplied prior to the publication hereof.

**Suitability for use** — NXP Semiconductors products are not designed, authorized or warranted to be suitable for use in life support, life-critical or safety-critical systems or equipment, nor in applications where failure or malfunction of an NXP Semiconductors product can reasonably be expected to result in personal injury, death or severe property or environmental damage. NXP Semiconductors and its suppliers accept no liability for inclusion and/or use of NXP Semiconductors products in such equipment or applications and therefore such inclusion and/or use is at the customer's own risk.

**Applications** — Applications that are described herein for any of these products are for illustrative purposes only. NXP Semiconductors makes no representation or warranty that such applications will be suitable for the specified use without further testing or modification.

Customers are responsible for the design and operation of their applications and products using NXP Semiconductors products, and NXP Semiconductors accepts no liability for any assistance with applications or customer product design. It is customer's sole responsibility to determine whether the NXP Semiconductors product is suitable and fit for the customer's applications and products planned, as well as for the planned application and use of customer's third party customer(s). Customers should provide appropriate design and operating safeguards to minimize the risks associated with their applications and products.

NXP Semiconductors does not accept any liability related to any default, damage, costs or problem which is based on any weakness or default in the customer's applications or products, or the application or use by customer's third party customer(s). Customer is responsible for doing all necessary testing for the customer's applications and products using NXP Semiconductors products in order to avoid a default of the applications and the products or of the application or use by customer's third party customer(s). NXP does not accept any liability in this respect.

**Terms and conditions of commercial sale** — NXP Semiconductors products are sold subject to the general terms and conditions of commercial sale, as published at http://www.nxp.com/profile/terms, unless otherwise agreed in a valid written individual agreement. In case an individual agreement is concluded only the terms and conditions of the respective agreement shall apply. NXP Semiconductors hereby expressly objects to applying the customer's general terms and conditions with regard to the purchase of NXP Semiconductors products by customer.

**Export control** — This document as well as the item(s) described herein may be subject to export control regulations. Export might require a prior authorization from competent authorities.

**Suitability for use in non-automotive qualified products** — Unless this data sheet expressly states that this specific NXP Semiconductors product is automotive qualified, the product is not suitable for automotive use. It is neither qualified nor tested in accordance with automotive testing or application requirements. NXP Semiconductors accepts no liability for inclusion and/or use of non-automotive qualified products in automotive equipment or applications.

In the event that customer uses the product for design-in and use in automotive applications to automotive specifications and standards, customer (a) shall use the product without NXP Semiconductors' warranty of the product for such automotive applications, use and specifications, and (b) whenever customer uses the product for automotive applications beyond NXP Semiconductors' specifications such use shall be solely at customer's own risk, and (c) customer fully indemnifies NXP Semiconductors for any liability, damages or failed product claims resulting from customer design and use of the product for automotive applications beyond NXP Semiconductors' standard warranty and NXP Semiconductors' product specifications.

**Translations** — A non-English (translated) version of a document, including the legal information in that document, is for reference only. The English version shall prevail in case of any discrepancy between the translated and English versions.

**Security** — Customer understands that all NXP products may be subject to unidentified vulnerabilities or may support established security standards or specifications with known limitations. Customer is responsible for the design and operation of its applications and products throughout their lifecycles to reduce the effect of these vulnerabilities on customer's applications and products. Customer's responsibility also extends to other open and/or proprietary technologies supported by NXP products for use in customer's applications. NXP accepts no liability for any vulnerability. Customer should regularly check security updates from NXP and follow up appropriately. Customer shall select products with security features that best meet rules, regulations, and standards of the intended application and make the ultimate design decisions regarding its products and is solely responsible for compliance with all legal, regulatory, and security related requirements concerning its products, regardless of any information or support that may be provided by NXP.

NXP has a Product Security Incident Response Team (PSIRT) (reachable at **PSIRT@nxp.com**) that manages the investigation, reporting, and solution release to security vulnerabilities of NXP products.

**NXP B.V.** - NXP B.V. is not an operating company and it does not distribute or sell products.

### **7.3 Trademarks**

Notice: All referenced brands, product names, service names, and trademarks are the property of their respective owners.

**NXP** — wordmark and logo are trademarks of NXP B.V.

**i.MX** — is a trademark of NXP B.V.

### **i.MX Audio Board Hardware User Guide**

### **Contents**

![](_page_45_Picture_221.jpeg)

Please be aware that important notices concerning this document and the product(s) described herein, have been included in section 'Legal information'.

**© 2023 NXP B.V. All rights reserved.**

For more information, please visit: http://www.nxp.com